# **TP révisions n°1 : Mesures de capacités et d'inductances inconnues**

On rédigera un compte-rendu par personne afin de garder une trace de la séance. Pour l'ensemble du TP, on pourra utiliser le Jupyter Notebook disponible dans Capytale avec le numéro : **9873-1655306**.

## **I Mesure de la capacité linéique d'un câble coaxial.**

Un câble coaxial (BNC) est composé de 2 cylindres conducteurs concentriques séparés par un plastique isolant (en blanc dans la photo ci-dessous). Il peut donc être modélisé en première approximation par un condensateur dont la capacité est proportionnelle à la longueur du câble.

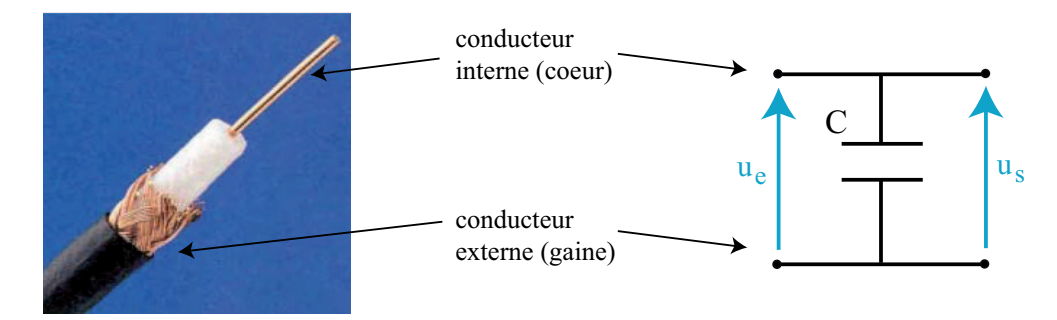

Réaliser le montage ci-dessous avec *R* = 10 *k*Ω et montrer comment il peut permettre de déterminer **précisément** la capacité linéique d'un câble coaxial, c'est à dire la capacité par mètre de câble.

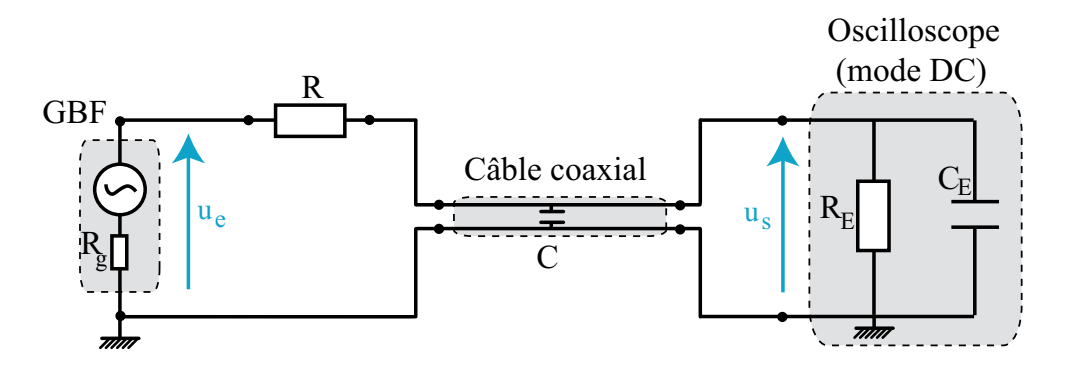

#### **Indications** :

• On commencera par justifier pourquoi la fonction de transfert  $\underline{H} = \frac{u_s}{h}$  $\frac{a}{u_e}$  peut s'écrire sous la forme simple :

$$
\underline{H} = \frac{u_s}{u_e} = \frac{1}{1 + jR(C_E + C)\omega}
$$

On pourra utiliser les valeurs approchées de *R<sup>E</sup>* et *C<sup>E</sup>* indiquées sur l'oscilloscope (en général *R<sup>E</sup>* = 1 *M*Ω et  $C_E \simeq 20$  *pF*).

• On fera bien attention à n'utiliser que des fils simples à part le(s) câble(s) coaxial(aux) dont on veut mesurer la capacité.

*Matériel disponible :*

- des boîtes AOIP de résistance variable
- un GBF
- un oscilloscope numérique ou analogique
- un multimètre
- un RLC-mètre
- un ordinateur muni d'un éditeur python (Capytale) et d'un système d'acquisition (LatisPro).
- plusieurs câbles coaxiaux avec adaptateurs BNC/BNC.
- un réglet métallique

# **II Mesure des caractéristiques d'une bobine**

Proposer et réaliser un protocole permettant de déterminer le plus précisément possible la résistance interne *r*, l'inductance *L* et le nombre de tours dans une bobine de caractéristiques inconnues.

On précisera l'incertitude associée aux valeurs obtenues. On pourra proposer plusieurs méthodes si le temps le permet.

#### *Matériel disponible :*

- une bobine de caractéristiques inconnues
- des boîtes AOIP de résistance variable et de capacité variable
- un GBF
- une alimentation stabilisée (source de courant ou de tension continue)
- un oscilloscope numérique ou analogique
- un multimètre
- un ohmmètre (utilisation d'un RLC-mètre interdite pour déterminer *L*!)
- un teslamètre (sonde à effet Hall)
- un ordinateur muni d'un éditeur python (Capytale) et d'un système d'acquisition (LatisPro).

# **III Mesure des capacités interne** *C<sup>E</sup>* **et de couplage** *C<sup>C</sup>* **de l'oscilloscope.**

Proposer et réaliser un protocole permettant de déterminer le plus précisément possible la résistance interne  $R_E$  et les capacités interne  $C_E$  et de couplage  $C_C$  de l'oscilloscope.

On précisera l'incertitude associée aux valeurs obtenues. On pourra proposer plusieurs méthodes si le temps le permet.

On rappelle le schéma électrique simplifié de l'oscilloscope ci-dessous.

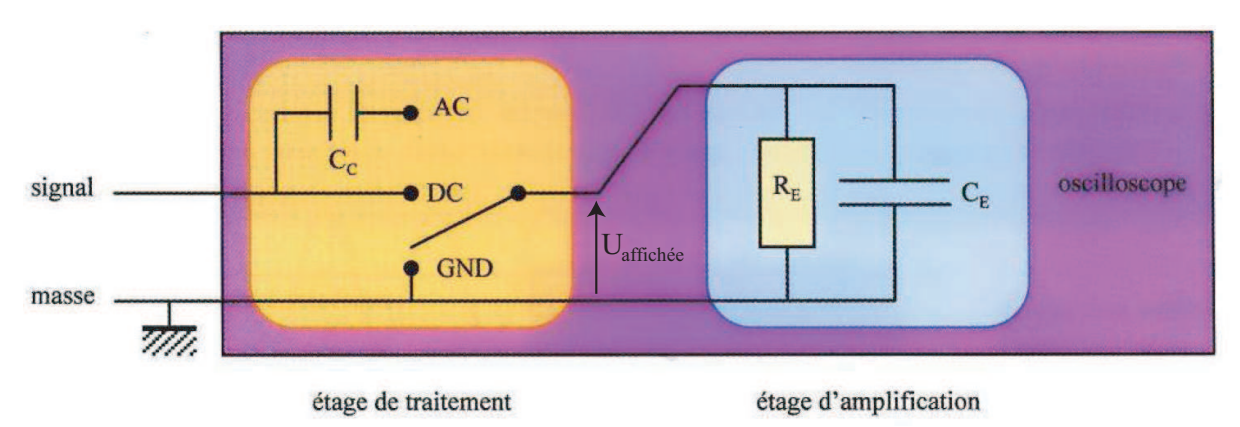

#### *Matériel disponible :*

- des boîtes AOIP de résistance variable
- un GBF
- un oscilloscope numérique ou analogique
- un multimètre
- un RLC-mètre
- un ordinateur muni d'un éditeur python (Capytale) et d'un système d'acquisition (LatisPro).

## **Révisions contrôle de TP**

## **IV Caractérisation d'un filtre actif inconnu**

Pour profiter plus efficacement de cette séance, il est intéressant de vous aider des *Commentaires* disponibles sur ce contrôle sur le site de la classe.

### **Matériel disponible**

- un GBF numérique
- un oscilloscope numérique
- un filtre actif inconnu (boîte grise)
- une boîte à décade de résistances
- une alimentation  $+15V/15V$  pour le filtre actif
- un Jupyter Notebook est disponible pour réaliser les calculs d'incertitude (Capytale *b*3*ae* − 826961)

Vous disposez d'un filtre actif inconnu dans une boîte grise <sup>1</sup>. Les branchements sont précisés ci-dessous; l'entrée est symbolisée par *E* et la sortie par *S* ; l'alimentation +15V/-15V doit être respectivement branchée sur les bornes rouge (+15V) et verte ou bleue (-15V) (attention : l'entrée et l'alimentation +15V ne sont pas toujours à gauche comme sur le schéma !). On n'oubliera pas de connecter toutes les masses ensemble, en particulier celle de l'alimentation +15V/-15V.

On prendra garde à effectuer des mesures lorsque la sortie du filtre ne sature pas, c'est à dire pour une tension d'entrée d'amplitude 1 *V* .

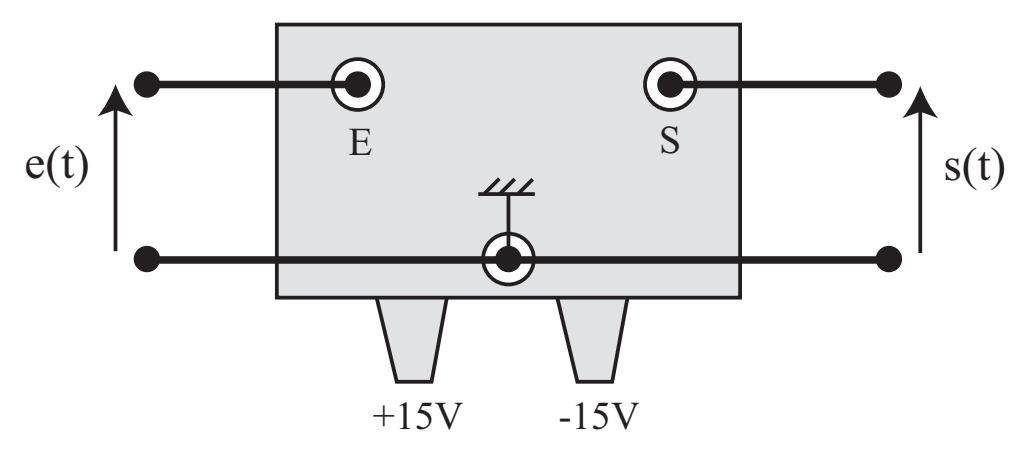

☛ En limitant l'étude à la gamme de fréquence *f* ∈ [10 *Hz*; 100 *kHz*], sans faire de tableau de mesure, en exploitant l'amplitude et la phase, déterminer la nature (passe-haut, passe-bas, passe-bande, coupebande), l'ordre et les caractéristiques du filtre inconnu (gain maximum, fréquences particulières, facteur de qualité *Q*, bande passante ∆*f*). La détermination des paramètres se fera le plus précisément possible, et **on fera figurer l'incertitude associée à chaque mesure**.

#### **Appel professeur n°1 : lorsque toutes les mesures ont été faites, montrer leur valeur et expliquer comment elles ont été obtenues**

☛ Mesurer le déphasage introduit par le filtre à la fréquence de 3 *kHz*.

### **Appel professeur n°2 : montrer comment a été réalisée la mesure**

<sup>1.</sup> Cette boîte contient un montage à ALI qui nécessite d'être alimenté avec les tensions +15 *V* et −15*V* pendant tout le TP.

☛ En utilisant Latis-Pro, réaliser le diagramme de Bode en amplitude du filtre, puis retrouver rapidement les valeurs mesurées précédemment et enfin en déduire la pente des asymptotes.

#### **Appel professeur n°3 : montrer et commenter le diagramme de Bode**

### **V Utilisation du filtre**

☛ Pour deux signaux rectangulaires (50 *kHz* puis 1 *kHz*) utilisés en entrée du filtre, observer le signal temporel et le spectre associé sur une même page pour chaque fréquence et en donner une interprétation <sup>2</sup>. Seuls des raisonnements qualitatifs sont attendus ici. Sur chaque graphique, on précisera et on justifiera cependant la fréquence d'échantillonnage utilisée dans Latis-Pro.

### **Appel professeur n°4 : donner une explication des signaux observés**

### **VI Comparaison avec un filtre numérique**

☛ Réaliser le filtrage numérique correspondant au filtrage analogique précédent d'un créneau à 1 *kHz*. On visualisera simultanément le signal d'entrée, le signal à la sortie du filtre analogique et le signal filtré numériquement avec Latis-Pro. Commenter les différences observées.

#### **Appel professeur n°5 : montrer que le filtre numérique réalise bien un filtrage similaire au cas analogique**

### **VII Mesure de l'impédance de sortie du filtre**

☛ Mesurer l'impédance de sortie *R<sup>s</sup>* du filtre actif pour sa fréquence propre, sachant que le filtre est modélisable par le montage suivant à cette fréquence :

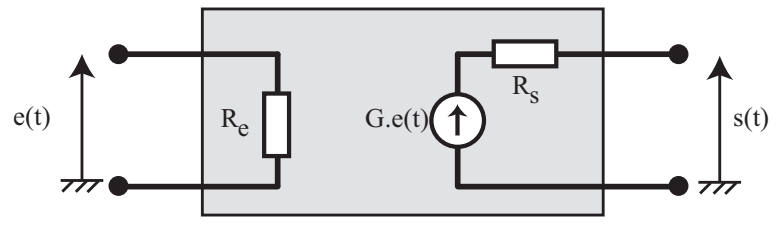

où *G* est le gain du filtre pour sa fréquence propre. On précisera l'incertitude associée à *Rs*.

### **Appel professeur n°6 : montrer comment a été réalisée la mesure**

### **VIII Réalisation du filtre**

Proposer un schéma de montage qui aurait pu être utilisé pour réaliser le filtre de la boîte grise.

#### **Appel professeur n°7 : montrer le schéma proposé**

<sup>2.</sup> Attention : on pensera à décocher l'acquisition TRMS utilisée précédemment pour tracer le diagramme de Bode, et on veillera à régler l'amplitude de manière à éviter les saturations.

## **Annexe 1 : Tracé d'un diagramme de Bode avec LatisPro**

- 1. Depuis la barre des menus, cliquer sur l'icône "Exécuter" et sélectionner l'option "Acquisition TRMS" (cette option permet de faire des mesures de valeur efficace et non plus des valeurs instantanées).
- 2. Après avoir cliqué sur l'icône du cliquer sur l'icône du mode "Pas à pas" dans le sous-menu "Acquisition".
- 3. Vérifier que l'option "Abscisse Clavier" est sélectionnée et entrer le nom "Frequence" ainsi que l'unité "Hz".
- 4. Taper sur "F10" pour lancer une acquisition. Une fenêtre de dialogue apparaît alors à l'écran.
- 5. Pour chaque valeur de fréquence fixée à partir du GBF, attendre la stabilisation des mesures affichées dans la fenêtre de dialogue. Entrer alors la valeur de la fréquence du signal délivrée par le GBF puis taper sur "Entrée".

*Répéter cette étape pour l'ensemble des valeurs de fréquence souhaitées* (afin de répartir les points au mieux sur l'échelle logarithmique, le mieux est de prendre les points pour environ 10 *Hz*, 20 *Hz*, 50 *Hz*, 100 *Hz*, 200 *Hz*, 500 *Hz*, etc..., puis de compléter autour de la résonance).

6. Pour visualiser les données dans un tableur, cliquer sur l'icône depuis la barre des outils : une fenêtre tableur apparaît.

Cliquer sur l'icône puis glisser-déposer les courbes souhaitées dans les colonnes souhaitées.

7. Pour calculer le gain en décibels, taper sur "F3" : une feuille de calcul apparaît. Taper la ligne de commande suivante :

#### $GdB=20*log(EA1/EA0)$

- 8. Taper enfin sur "F2". La courbe "GdB" a été créée et peut être représentée dans une fenêtre graphique.
- 9. Double-cliquer sur l'axe horizontal de la courbe et sélectionner "Echelle logarithmique".
- 10. La courbe "GdB=f(logf)" représentée, aller sur la fenêtre graphique correspondante et effectuer un clicdroit : une fenêtre de dialogue apparaît. Cliquer sur l'item  $\uparrow$  Tangente et tracer les droites asymptotiques à basses fréquences et à hautes fréquences.

Effectuer à nouveau un clic-droit et sélectionner "Terminer" pour quitter le menu "Tangente".

11. Pour faire apparaître un réticule sur la fenêtre graphique, effectuer un clic-droit sur la fenêtre graphique et cliquer sur l'item . Effectuer à nouveau un clic-droit et sélectionner "Terminer" pour quitter le menu "Réticule".

### **Annexe 2 : filtrage numérique avec Latis-Pro**

La chaîne d'acquisition complète permettant le filtrage numérique est représentée ci-dessous, avec :

- CAN : convertisseur analogique numérique faisant l'acquisition sur la voie EA0.
- CNA : convertisseur numérique analogique émettant la variable calculée sur la voie SA1.

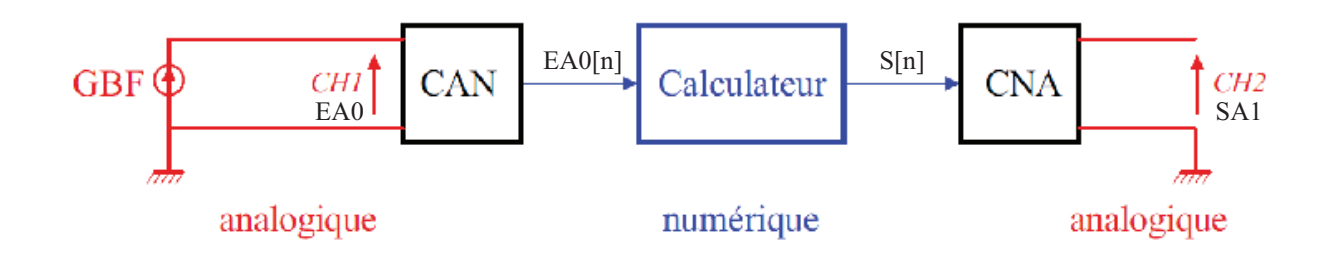

· Filtre passe-bas du premier ordre analogique :

$$
\tau \frac{ds}{dt} + s(t) = e(t)
$$

· Filtre passe-bas numérique :

Echantillonnage de l'entrée :  $e_n = e(nT_e)$ Equation numérique du filtre :  $\tau \frac{s_{n+1} - s_n}{T_n} + s_n = e_n$ Programmation:

$$
\begin{cases}\ns_{\text{initial}} = 0 \\
s_n = s_{n-1} + \frac{T_e}{\tau}(e_{n-1} - s_{n-1})\n\end{cases}
$$

Feuille de Calculs (à lancer avec F3) **Edition** Calcul Aide  $\alpha$  choisir  $*$  (sans unité)  $fe=1/Te$ à choisir (sans unité) tau=1/(2\*3.14\*fc)  $S = Table(0)$ S=S[n-1]+Te/tau\*(EA0[n-1]-S[n-1])

Choix à faire en cohérence avec la période \* d'échantillonnage, notée Te également (cf dos)

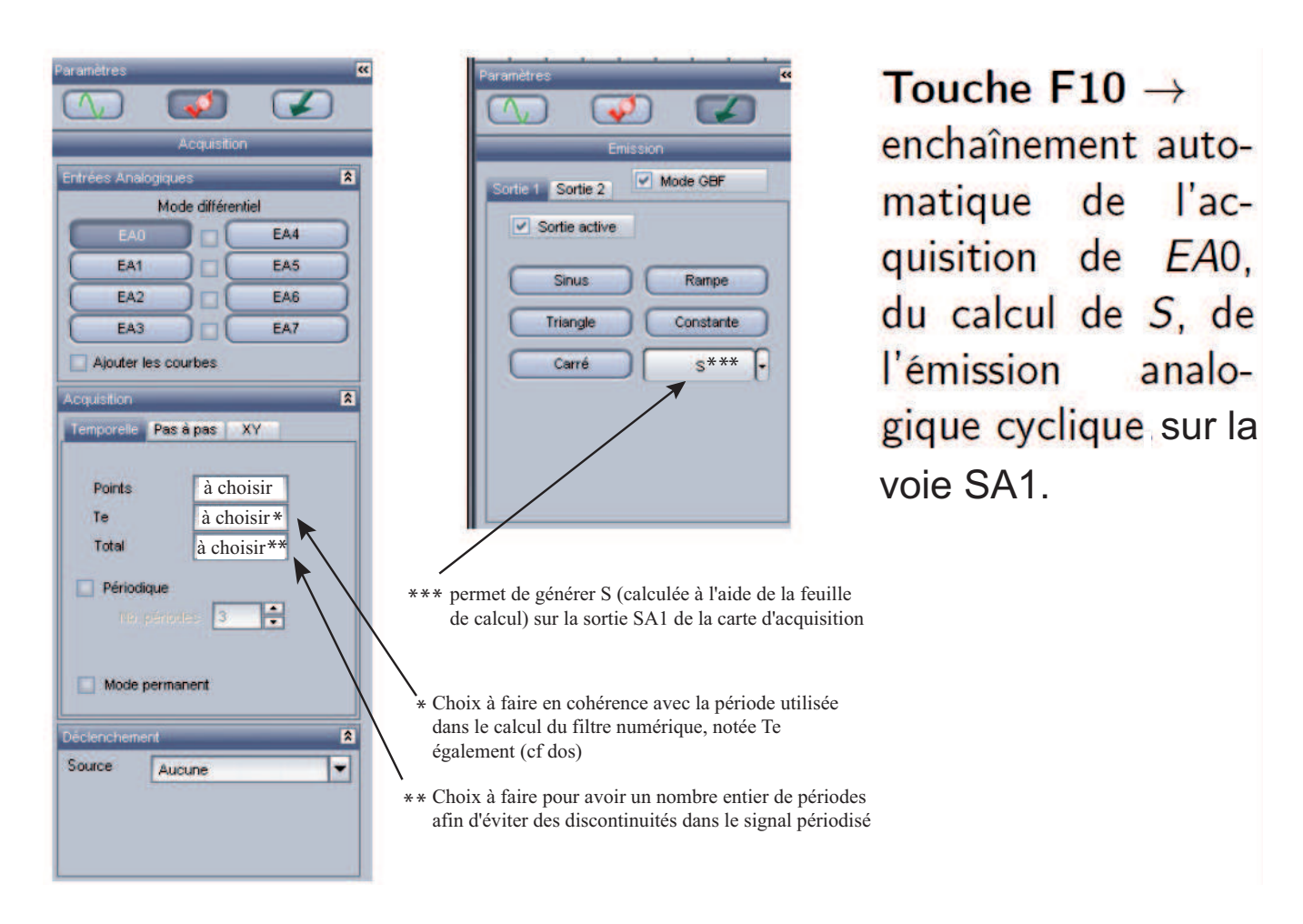

newpage

## **Annexe 2 : filtrage numérique - codage du passe-bande**

$$
\underline{H}(\omega) = \frac{K}{1 + jQ\left(\frac{\omega}{\omega_0} - \frac{\omega_0}{\omega}\right)} = \frac{\frac{s}{e}}{e}
$$

$$
\Rightarrow \quad \underline{s} \left( 1 + jQ \frac{\omega}{\omega_0} - j \frac{Q \omega_0}{\omega} \right) = \underline{e}K \qquad \Rightarrow \qquad \underline{s} \left( j\omega + \frac{Q(j\omega)^2}{\omega_0} + Q\omega_0 \right) = j\omega K \underline{e}
$$

On passe ensuite en temporel :

$$
\frac{ds(t)}{dt} + \frac{Q}{\omega_0} \frac{d^2s(t)}{dt^2} + Q\omega_0 s(t) = K \frac{de(t)}{dt} \qquad \Rightarrow \qquad \frac{d^2s}{dt^2} + \frac{\omega_0}{Q} \frac{ds}{dt} + \omega_0^2 s(t) = \frac{K\omega_0}{Q} \frac{de}{dt}(t)
$$
\nor\n
$$
\frac{d^2s}{dt^2} \leftrightarrow \frac{s_n - 2s_{n-1} + s_{n-2}}{T_e^2} \qquad , \qquad \frac{ds}{dt} \leftrightarrow \frac{s_n - s_{n-1}}{T_e} \qquad , \qquad \frac{de}{dt} \Leftrightarrow \frac{e_n - e_{n-1}}{T_e}
$$
\n
$$
\Rightarrow \frac{s_n - 2s_{n-1} + s_{n-2}}{T_e^2} + \frac{w_0}{QT_e}(s_n - s_{n-1}) + \omega_0^2 s_n = \frac{K\omega_0}{T_eQ}(e_n - e_{n-1})
$$
\n
$$
s_n - 2s_n - 1 + s_{n-2} + \frac{\omega_0 T_e}{Q}(s_n - s_{n-1}) + \omega_0^2 T_e^2 s_n = \frac{KT_e\omega_0}{Q}(e_n - e_{n-1})
$$
\n
$$
\Rightarrow \boxed{s_n = \frac{\left(2 + \frac{\omega_0 T_e}{Q}\right)s_{n-1} - s_{n-2} + \frac{KT_e\omega_0}{Q}(e_n - e_{n-1})}{1 + \frac{\omega_0 T_e}{Q} + \omega_0^2 T_e^2}
$$